## GUIA PARA DESHABILITAR COOKIES Y WEB BEACONS Version 1.2

### **Contenido**

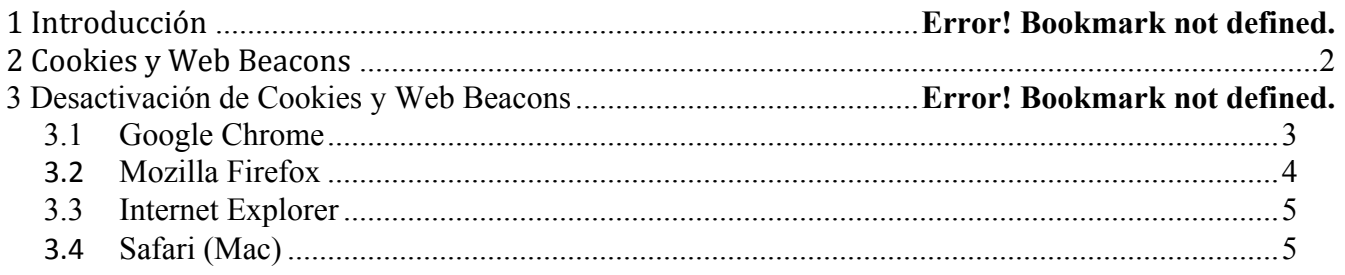

# **1 Introducción**

La página de internet "The Home Depot México", utiliza cookies, web beacons y otras tecnologías a través de las cuales es posible monitorear el comportamiento del usuario, permitiendo personalizar, mejorar y brindar una mejor experiencia durante la navegación del sitio.

# **2 Cookies and Web Beacons**

**Cookies:** Las cookies son pequeños archivos de texto que son descargados automáticamente en la computadora del usuario al navegar en una página de internet específica. Esto permite recordar al servidor de internet algunos datos sobre el usuario, y mostrar un sitio personalizado de acuerdo a sus preferencias de visualización u ubicación.

La mayoría de los browsers tienen la posibilidad de mostrar al usuario cuáles cookies han sido guardadas en la computadora, y brindan la opción de borrar dichos archivos.

**Web Beacons:** Las web beacons son imágenes muy pequeñas y transparentes que son insertadas en una página de Internet o correo electrónico. Sirven para monitorear el comportamiento de un visitante, obteniendo datos cómo la información sobre la dirección IP del usuario, duración del tiempo de interacción en la página y el tipo de navegador utilizado, entre otros.

Los web beacons son utilizados por aplicaciones terceras para monitorear la actividad del sitio. Hacen uso de estas tecnologías para recabar analíticas de comportamiento, datos de dirección de IP, perfil del usuario, o información importante para interactuar en formas y funcionabilidades del sitio.

Desactivar las cookies del browser evita que los sitios puedan utilizar los web beacons registrando la información de manera anónima.

## **3 Desactivación de Cookies y Web Beacons**

*El* sitio "The Home Depot México" utiliza las cookies para ofrecer una personalización y mejorar la experiencia *de navegación. A su vez, el uso de las cookies es necesario para poder realizar una compra en el portal. Al* deshabilitar las cookies, el usuario no podrá agregar productos al carrito evitando la posibilidad de realizar *una compra.*

### *3.1 Google Chrome*

Realiza las siguientes configuraciones en tu navegador:

- 1) Haz clic en el icono de menú de Chrome .  $\equiv$
- 2) Selecciona Configuración.
- 3) Cerca del final de la página, haz clic en Mostrar opciones avanzadas....
- 4) En la sección "Privacidad", haz clic en Configuración de contenido....

#### Privacidad

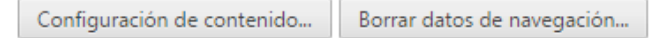

Google Chrome puede utilizar servicios web para mejorar la experiencia de navegación de los usuarios. Puedes inhabilitar estos servicios si quieres. Más información

- Utilizar un servicio web para intentar resolver errores de navegación
- Utilizar un servicio de predicción para completar las búsquedas y las URL introducidas en la barra de direcciones o en el cuadro de búsqueda del menú de aplicaciones
- 5) Cómo habilitar o inhabilitar cookies:
	- Para habilitar cookies, selecciona Permitir que se almacenen datos locales (recomendado).
	- Para inhabilitar cookies, selecciona Bloquear los datos de sitios y las cookies de terceros.
- 6) Haz clic en Listo para guardar los ajustes.

#### Cookies

- Permitir que se almacenen datos locales (recomendado)
- Conservar datos locales solo hasta que salgas del navegador  $\bigcirc$
- No permitir que se guarden datos de los sitios ○
- Bloquear los datos de sitios y las cookies de terceros

Administrar excepciones... Todas las cookies y los datos de sitios...

### *3.2 Mozilla Firefox*

Realiza las siguientes configuraciones en tu navegador:

- $\equiv$ 1) En la barra de menú da clic en Firefox y selecciona Opciones
- 2) Selecciona el panel Privacidad

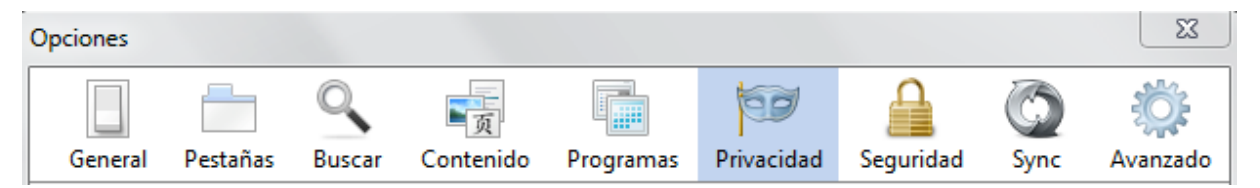

3) Elige Usar una configuración personalizada para el historial

- 4) Seleccione "Nunca" en la opción de aceptar cookies de terceros
- 5) Haz clic en Aceptar para cerrar la ventana de opciones

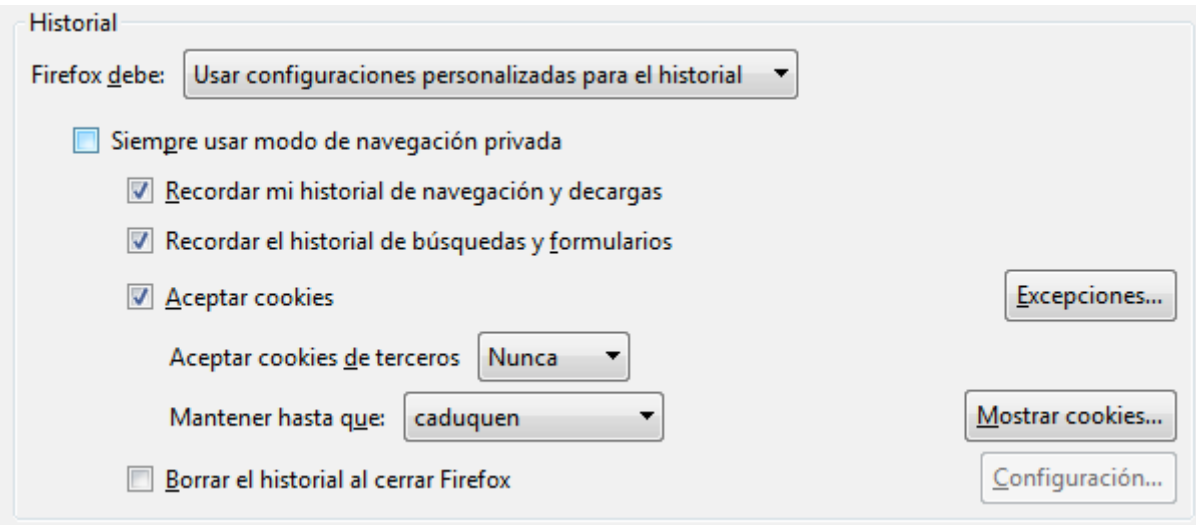

### *3.3Internet Explorer*

Realiza las siguientes configuraciones en tu navegador:

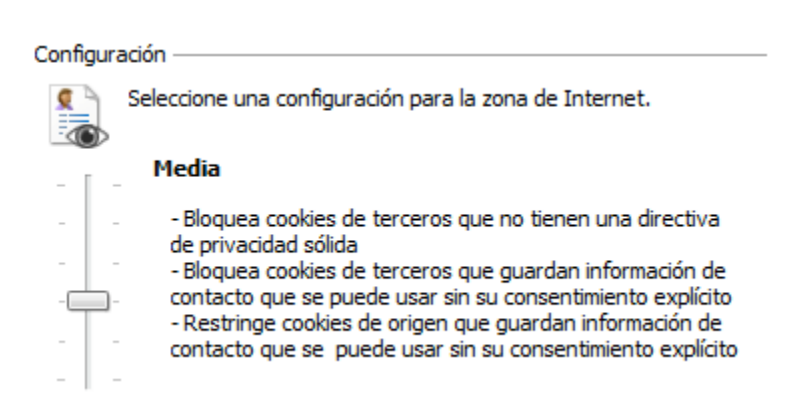

1) Haz clic en el menú Herramientas y después en Opciones de Internet.

2) Haz clic en la ficha Privacidad, y a continuación, en Configuración, mueva el control deslizante totalmente hacia arriba para bloquear todas las cookies o totalmente hacia abajo para permitir todas las cookies y, a continuación, haga clic en Aceptar. 

### *3.4 Safari (Mac)*

Realiza las siguientes configuraciones en tu navegador:

1) Abre tu navegador web Safari, ingresa a Preferencias y en el Panel de Seguridad elige bloquear cookies.

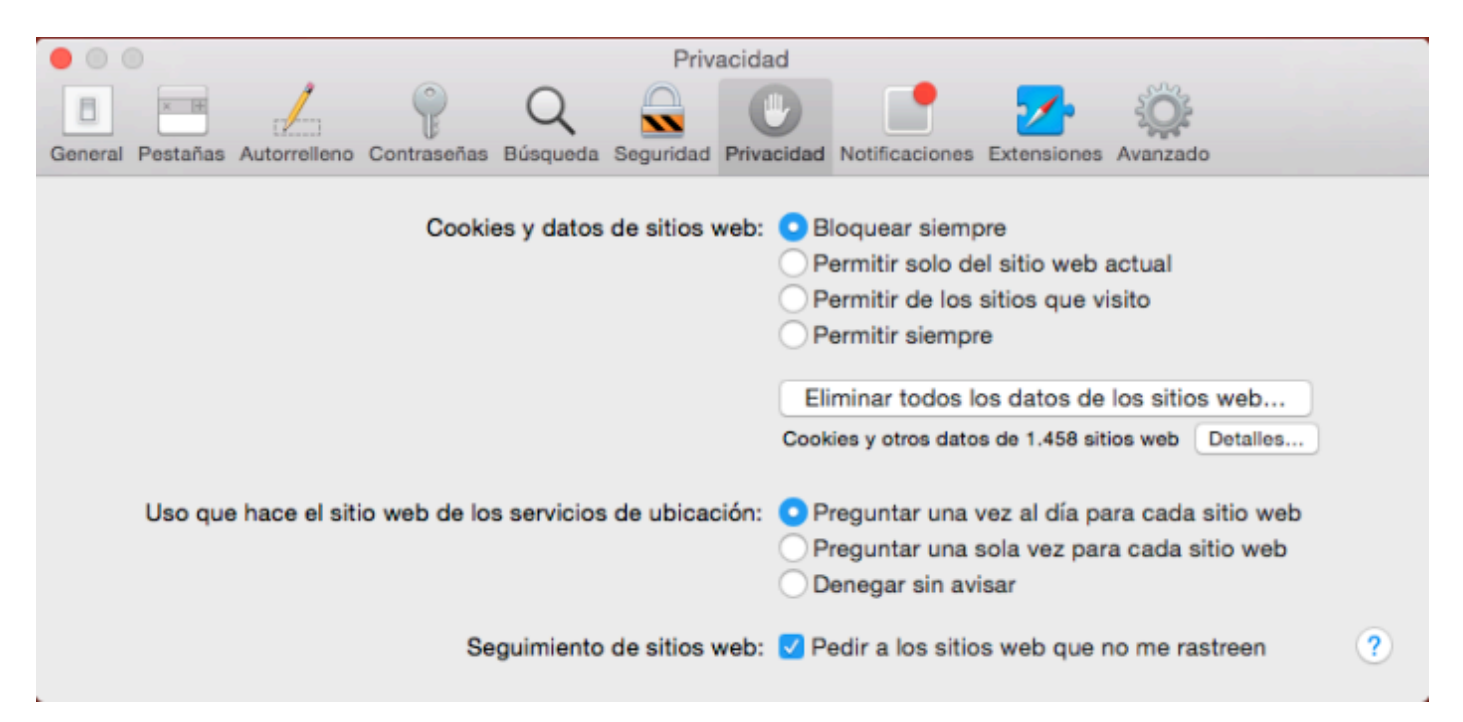

Nota: En tu iPad, iPhone o iPod touch, ingresa en Ajustes y, en la opción Safari, ingresa en la sección Cookies.

- 2) Para deshabilitar los web Beacons deberá desmarcar la casilla de servicios de localización
- 3) Para deshabilitar las cookies seleccionar Nunca para que no se acepten.
- 4) Para deshabilitar las cookies de los sitios que se visita, seleccionar la opción e ir a Mostrar Cookies de tal forma que se seleccione sobre que sitios actuar.
- 5) Cerrar pantalla